親愛的客戶,您好!

用戶可以在 MyHome 網站上安全地讀取您公司的CB 報告, 請參照以下 步驟:

1) 請點擊 "我的UL 報告"

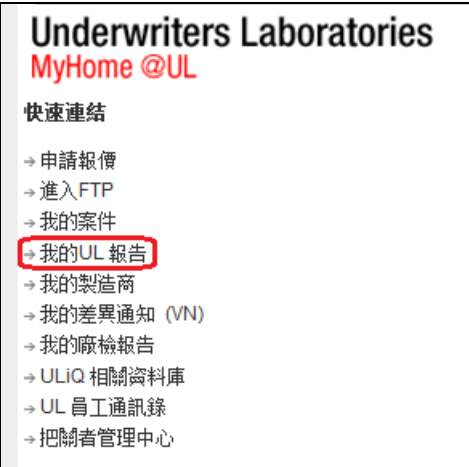

## 2) 選擇 "Get Report List"

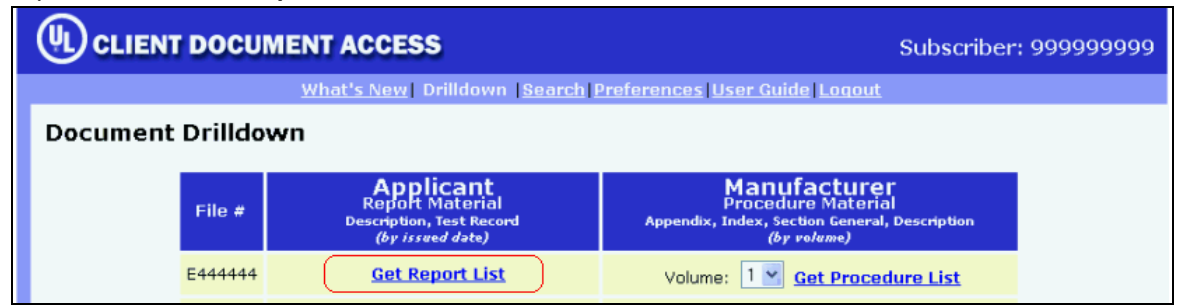

## 3) CB報告將在網頁顯示

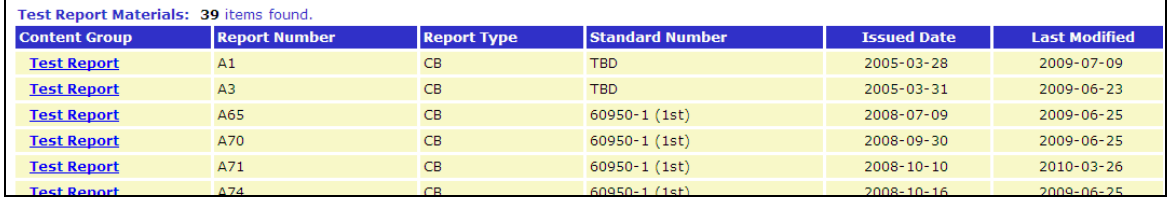